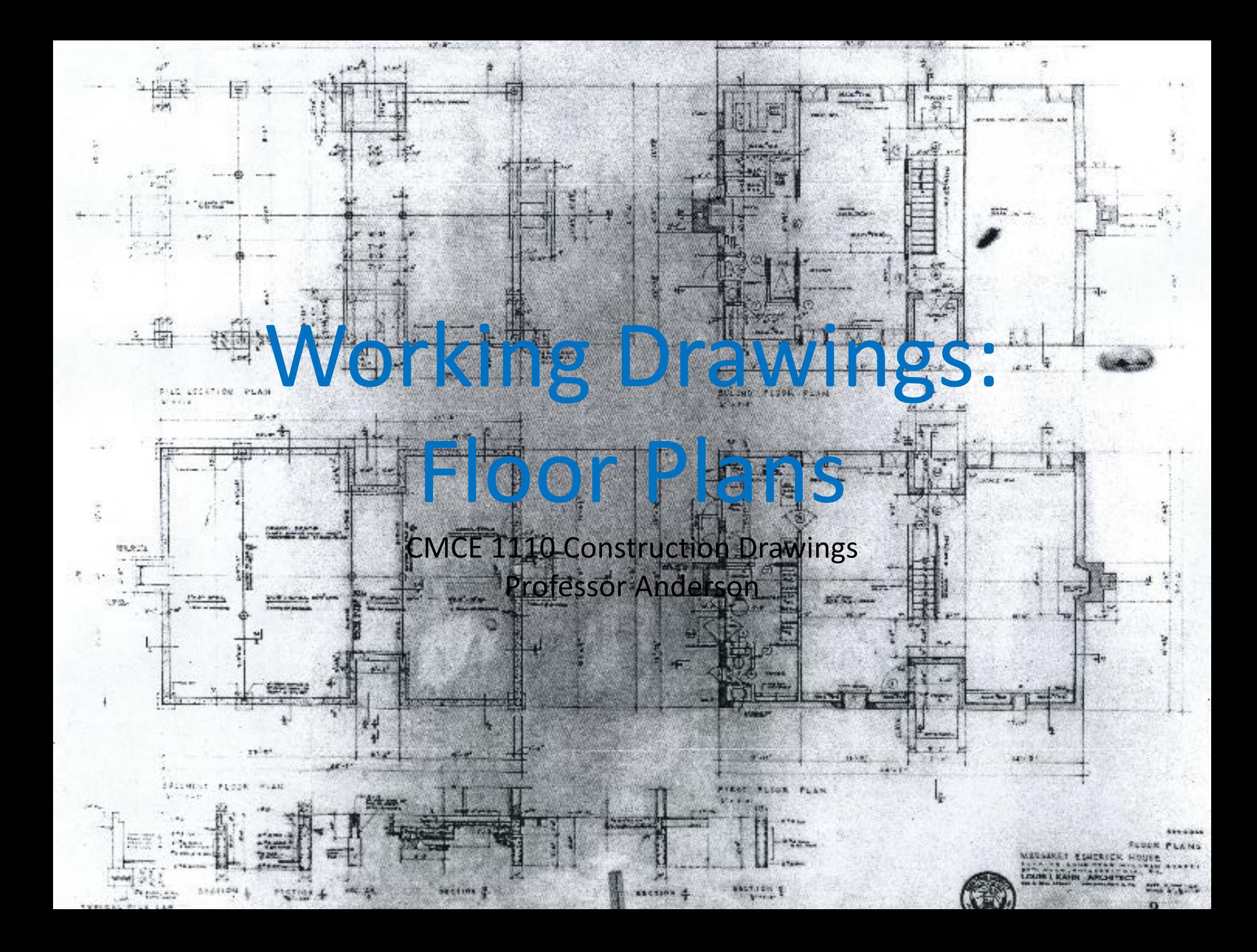

### Escherick House

Louis Kahn, 1959-1961 204 Sunrise Lane, Philadelphia, PA

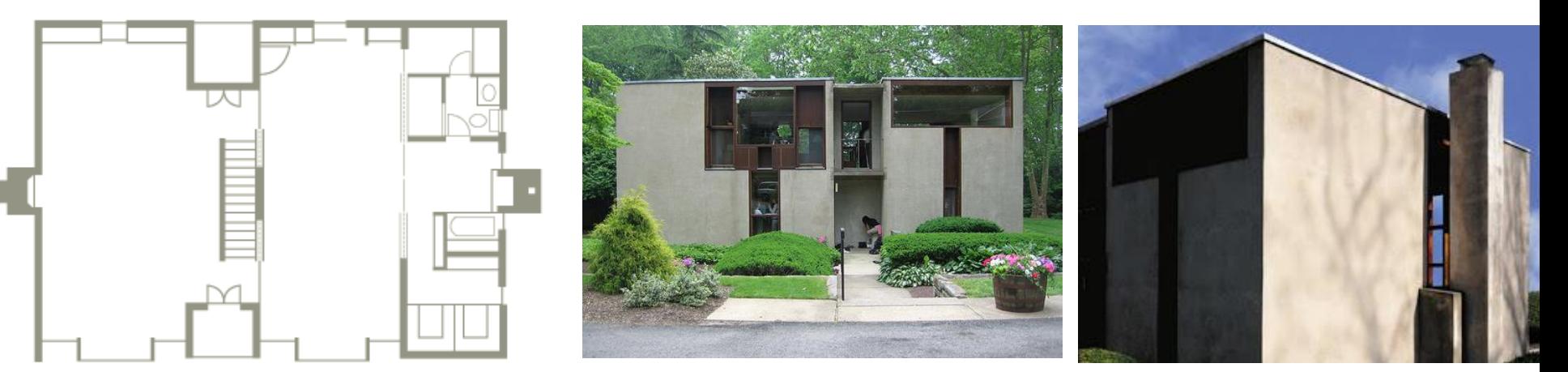

SECOND FLOOR PLAN

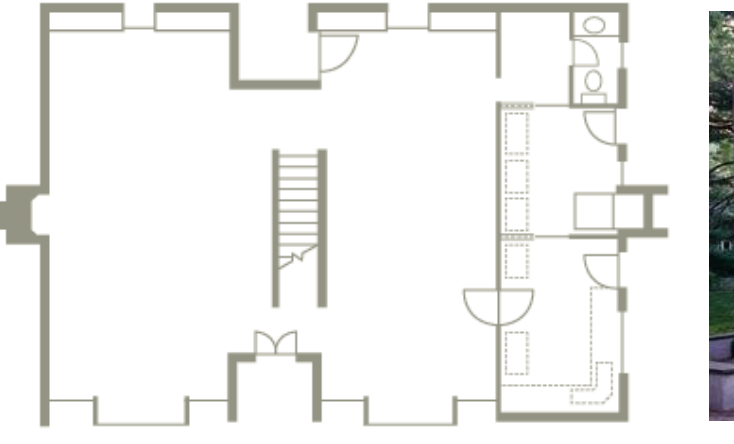

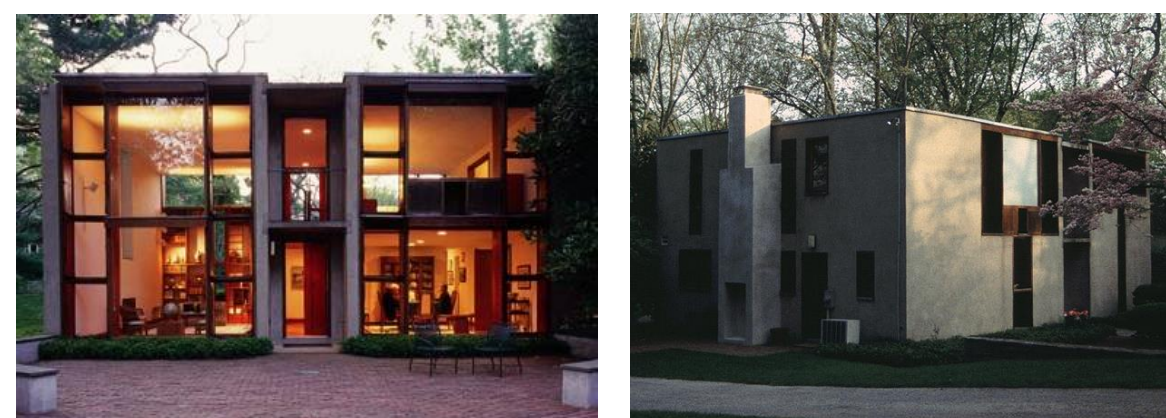

FIRST FLOOR PLAN

# e CAD Technique

- Rotate
- 

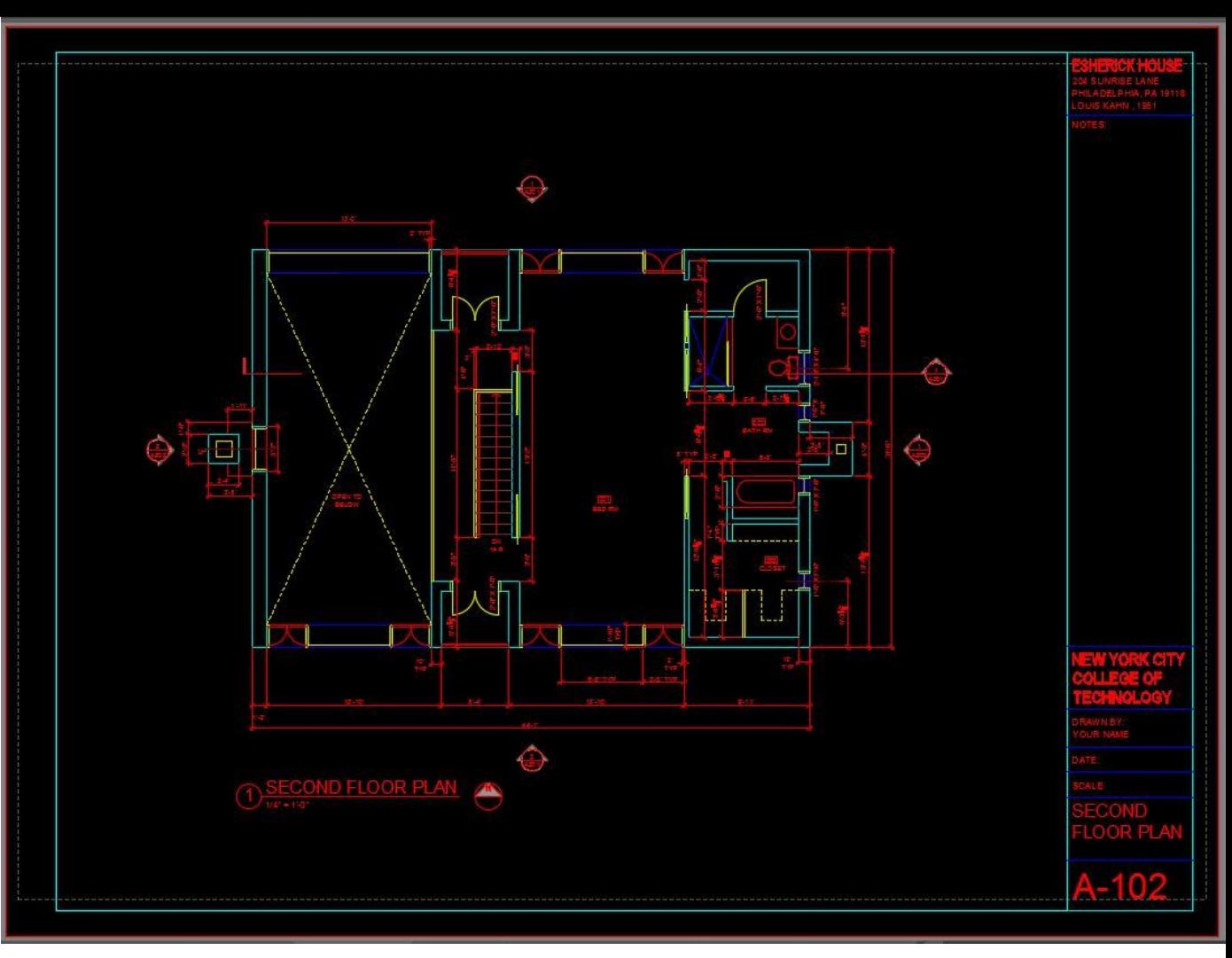

### Tools we have learned:

- **Arc**
- Ellipse
- **Blocks**
- **Dimensioning**
- Line and X-Lines
- Offset
- Extend/Trim
- **Circle**
- Copy/Paste
- **Ortho Mode and Polar Tracking**
- **Object Snap**
- Layers and Color Styles
- Line-types
- **Text Styles**
- Paper Space vs Model Space
- **Viewports**

### Rotate

You can *rotate* an object about a base point.

Activate: Home tab, Modify subtab or type  $''$ ro"

Resources: https://knowledge.autod [esk.com/support/autocad](https://knowledge.autodesk.com/support/autocad/learn-explore/caas/CloudHelp/cloudhelp/2015/ENU/AutoCAD-Core/files/GUID-9DB2CB8C-7FB7-45A4-83A7-82FFC53FC7E1-htm.html) /learnexplore/caas/CloudHelp/ cloudhelp/2015/ENU/Aut oCAD-Core/files/GUID-9DB2CB8C-7FB7-45A4- 83A7-82FFC53FC7E1 htm.html

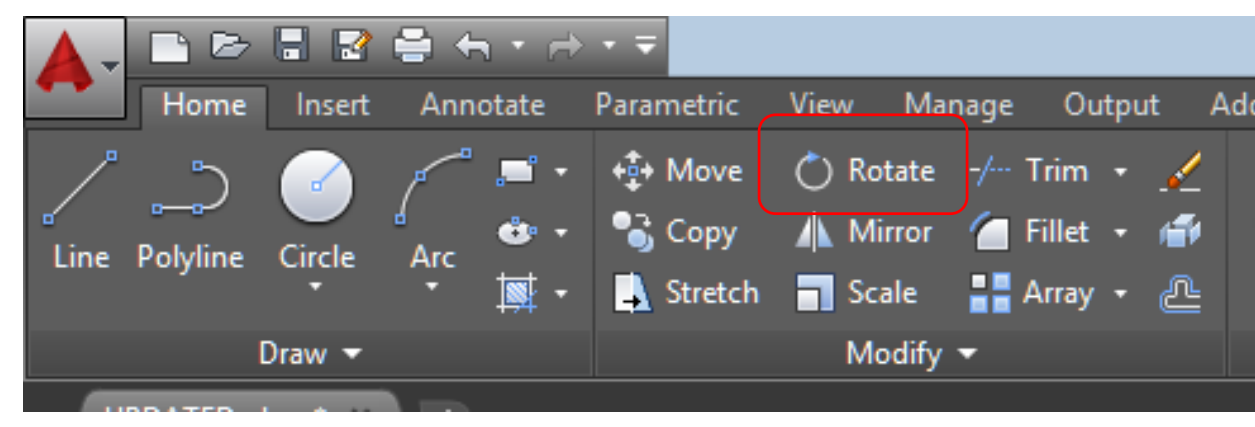

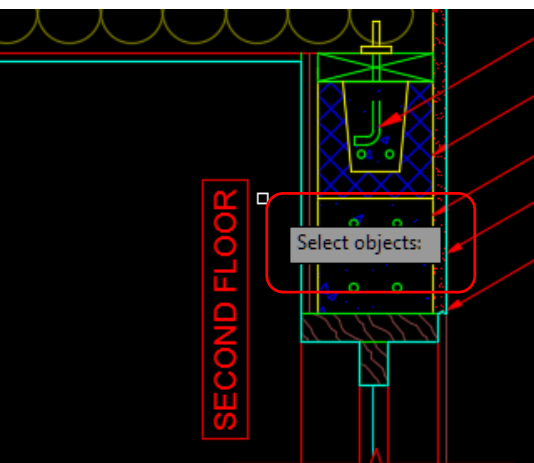

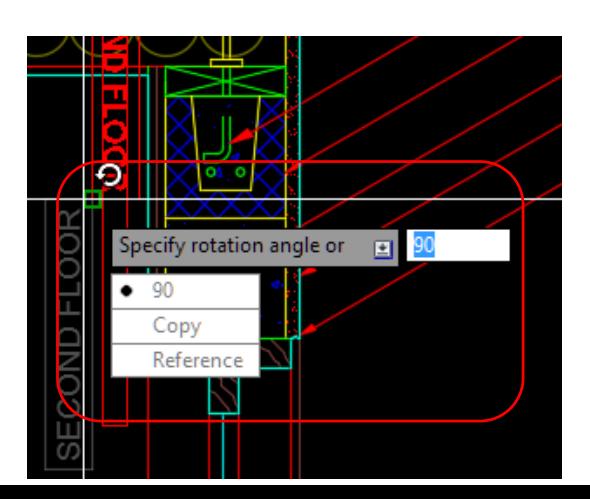

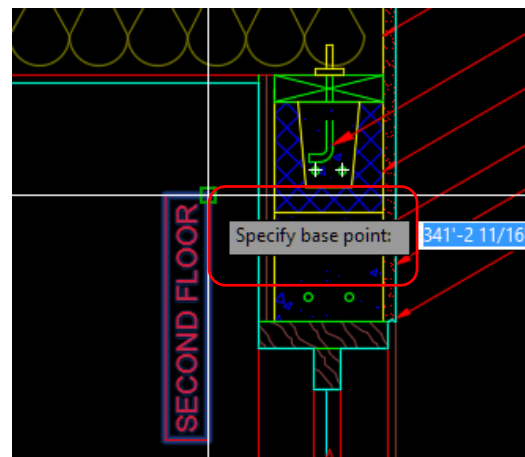

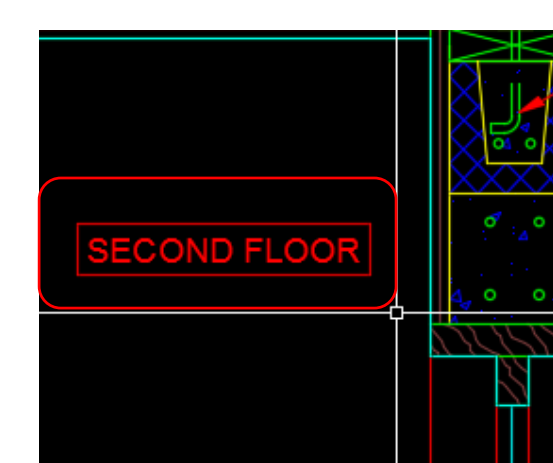

### Process: Floor Plans

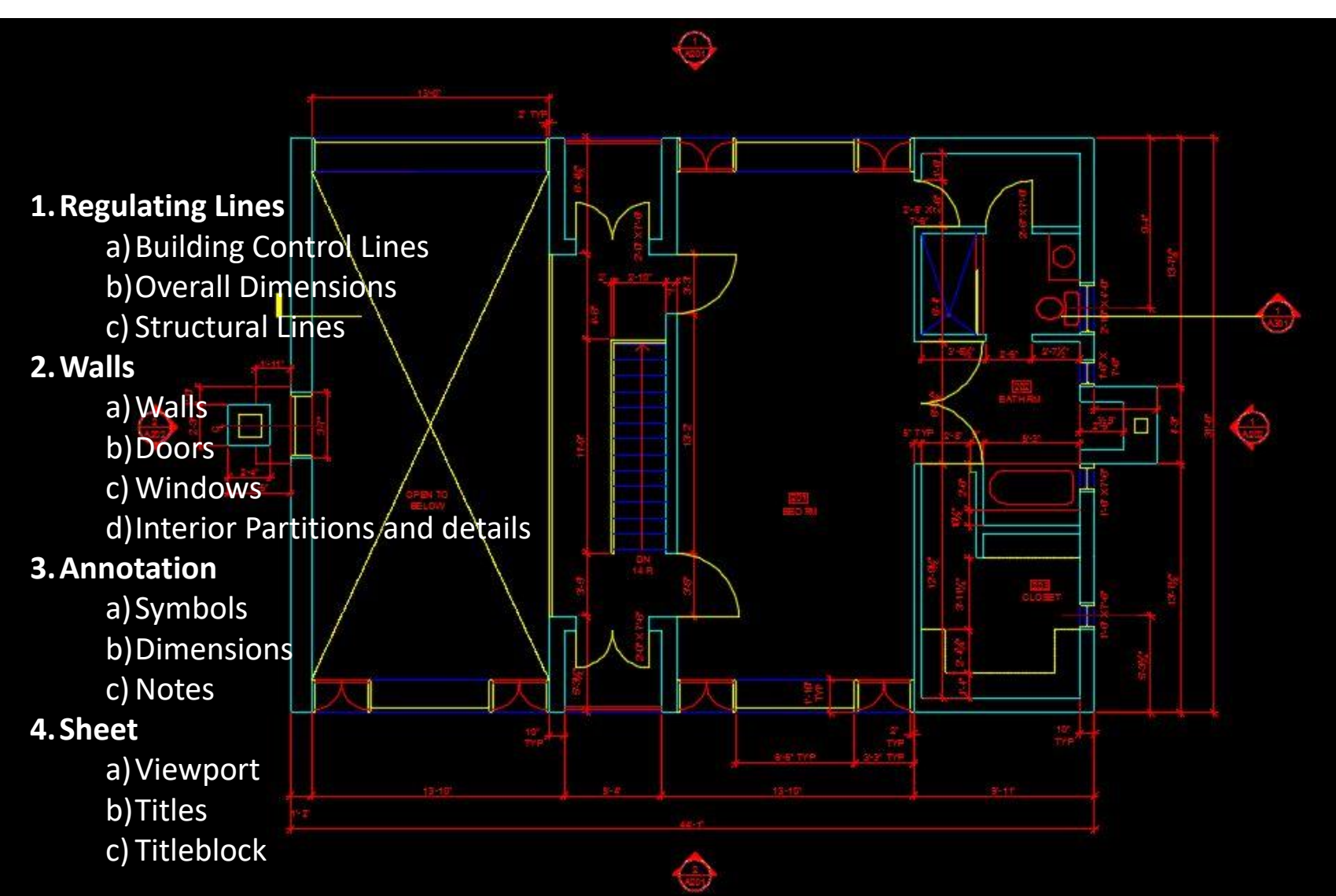

### **Process: Floor Plans 1. Regulating Lines**

- a) Building Control Lines
- b)Overall Dimensions
- c) Structural Lines

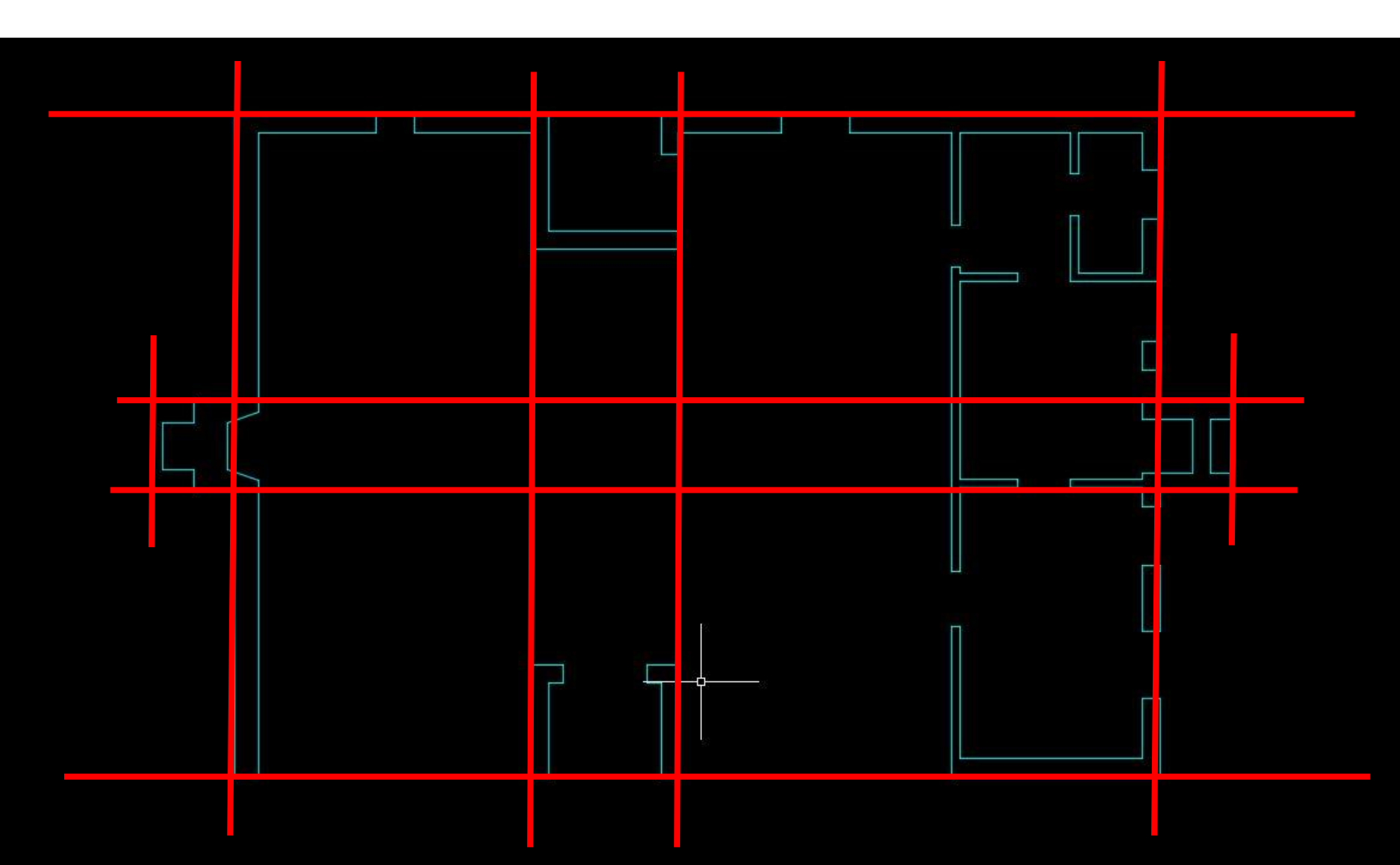

### Process: Floor Plans <sup>2. Walls</sup>

a)Walls

b)Doors

c) Windows

d)Interior Partitions and details

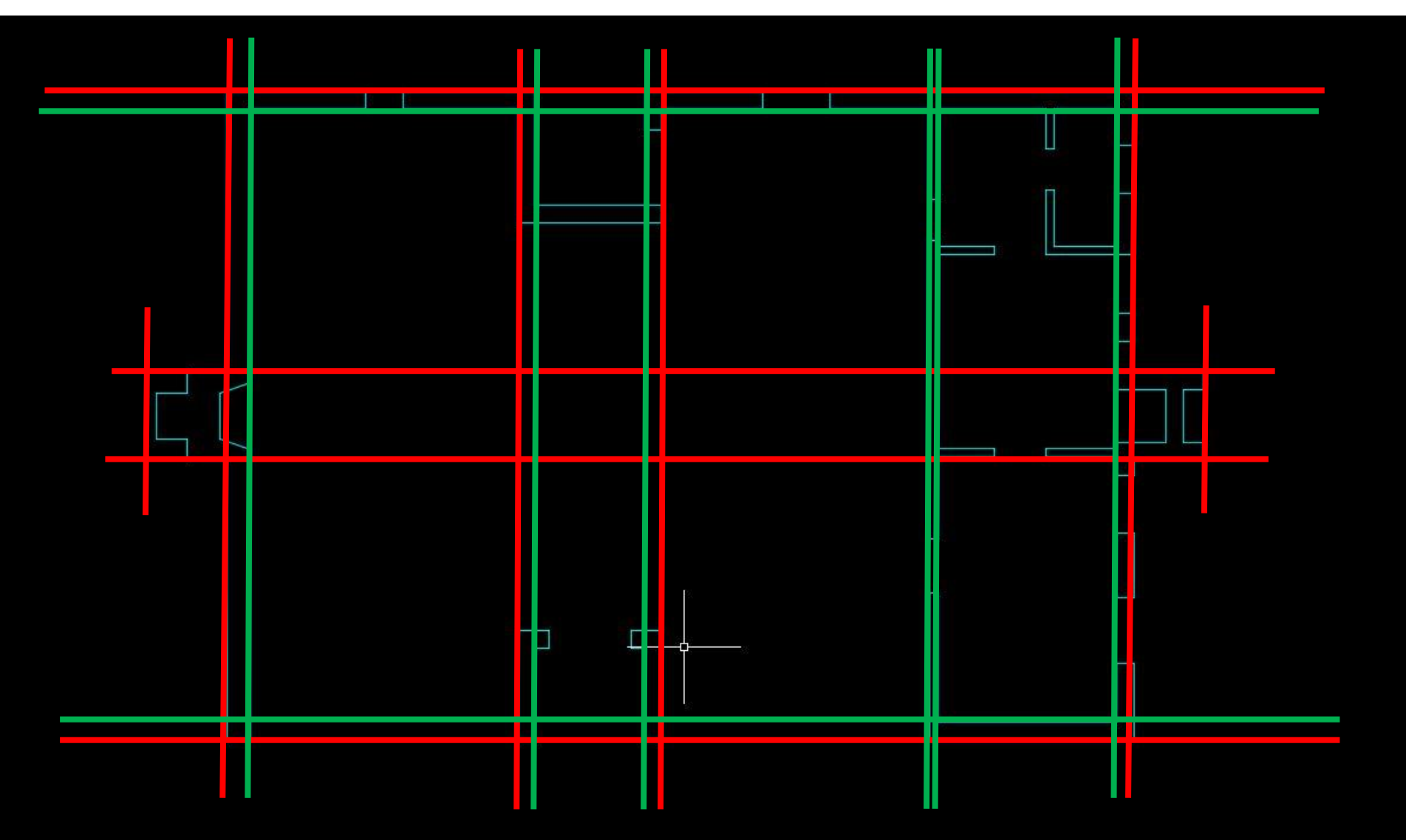

### Process: Floor Plans <sup>2. Walls</sup>

a)Walls

b)Doors

c)Windows

d)Interior Partitions and details

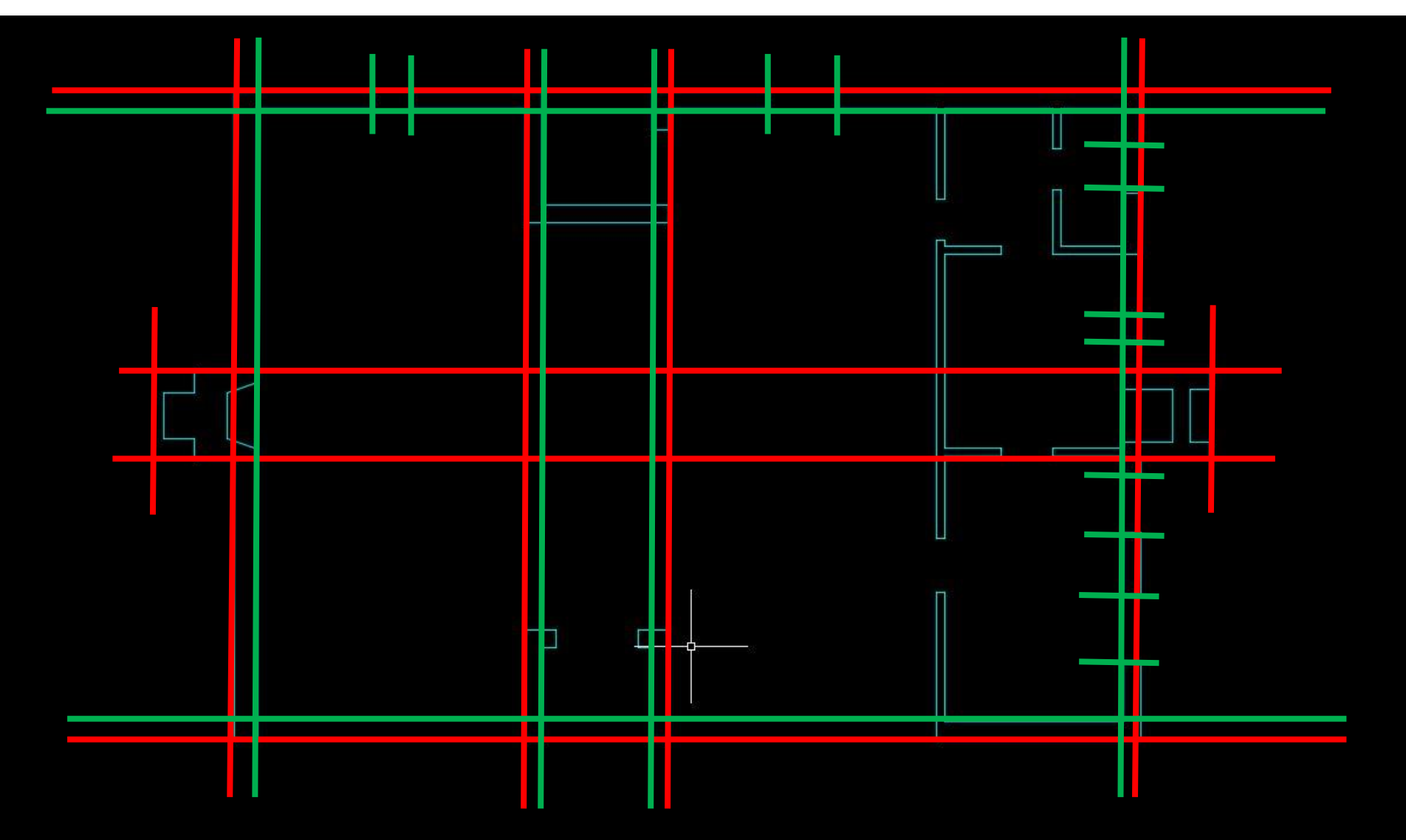

# Process: Floor Plans **2.** Walls

- a)Walls
- b)Doors
- c) Windows
- d)Interior Partitions and details

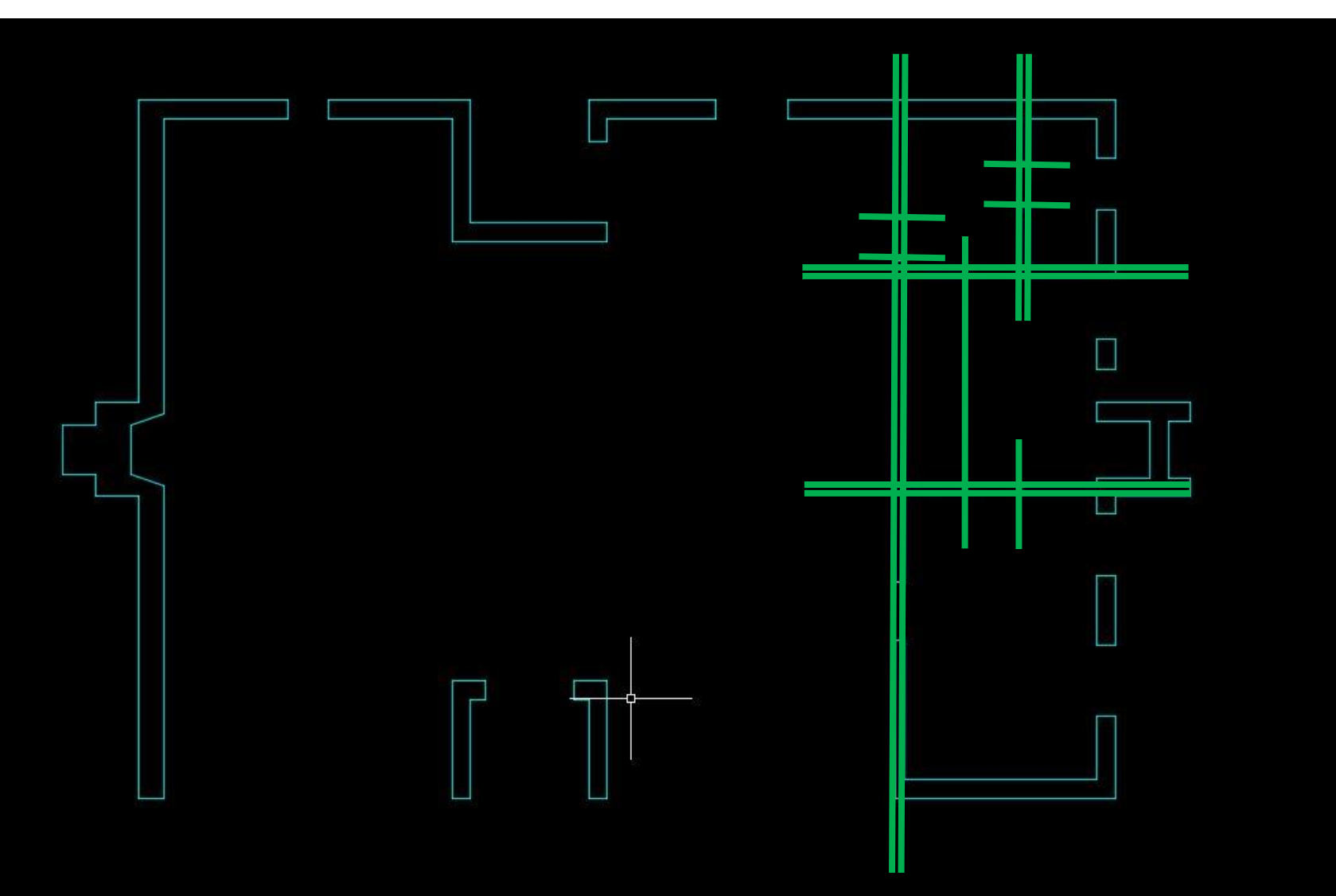

# Process: Floor Plans **2.** Walls

- a)Walls
- b)Doors
- c) Windows
- d)Interior Partitions and details

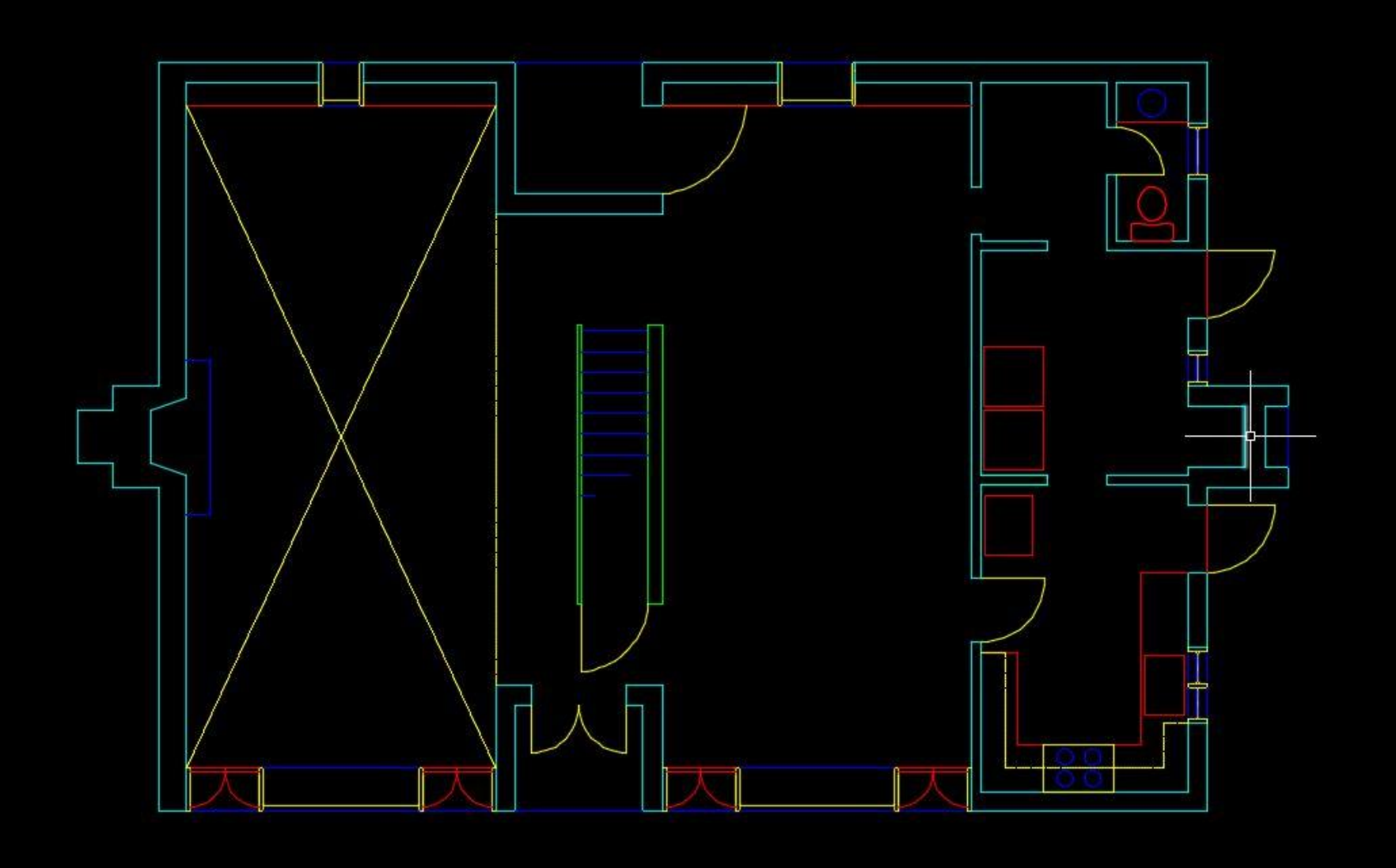

### Process: Floor Plans **3. Annotation**

- - a) Symbols
	- b)Dimensions
	- c) Notes

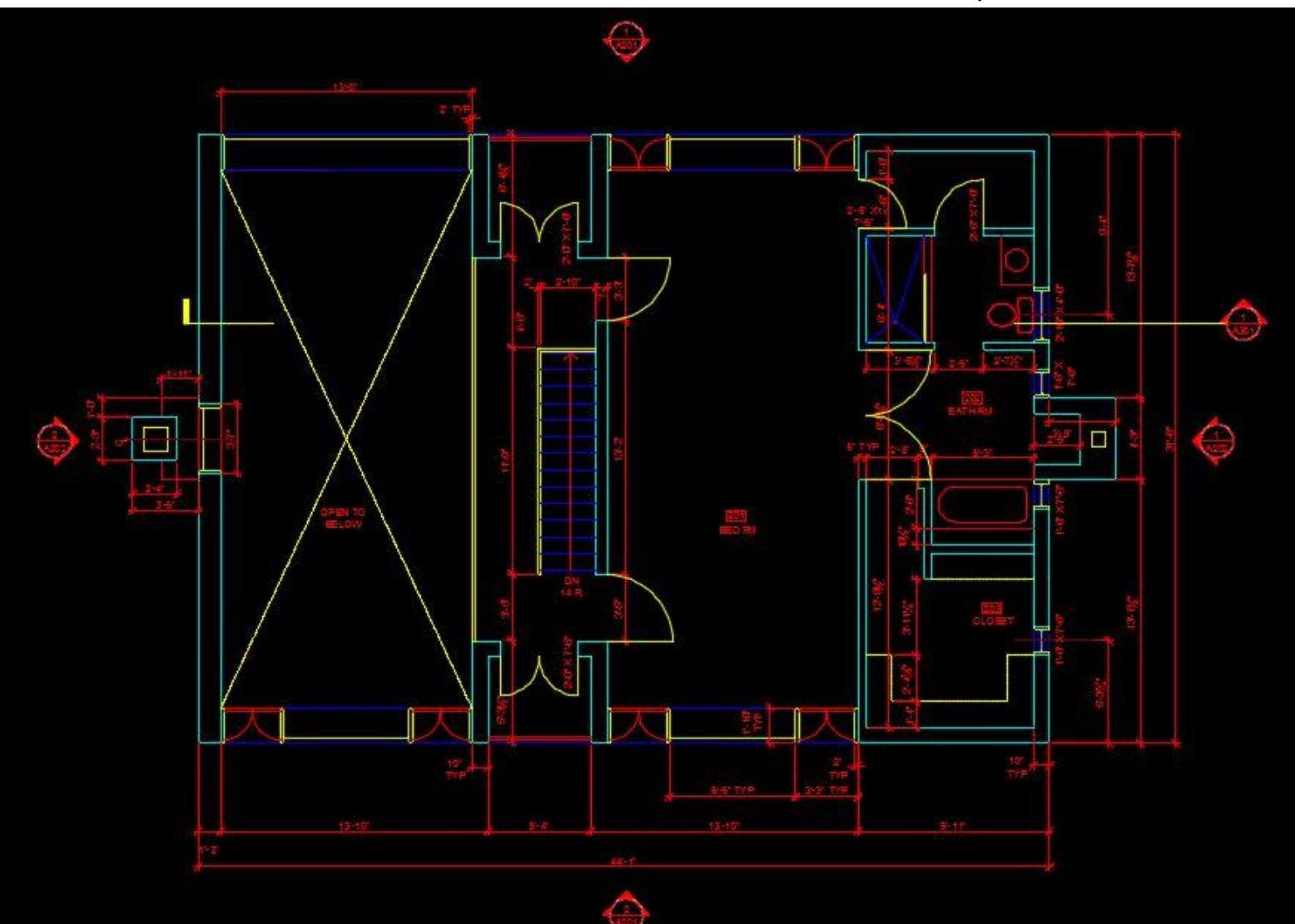

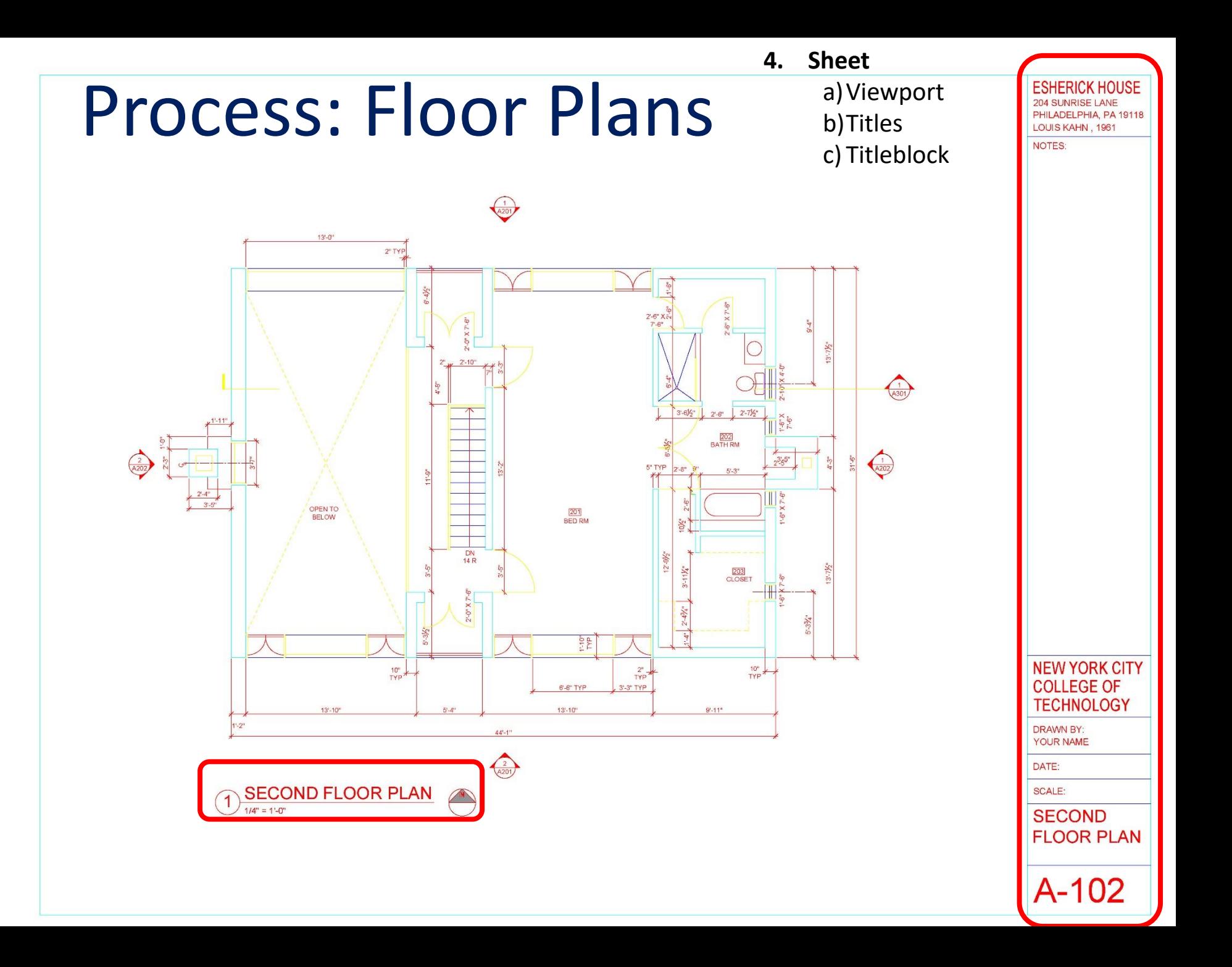

### Assignment Specifications:

- Create a Dropbox folder "A-004"
- Upload your progress drawing at the end of this class to your Dropbox folder. Name files: Last Name First Name – Assignment Title.
- Upload final submission \*BEFORE THE START OF THE NEXT CLASS\*
- Submit 8.5"x11" plot of each drawing \*AT THE START OF THE NEXT CLASS\*